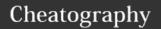

## Remember The Milk Cheat Sheet

by Roger Baas (roger.baas) via cheatography.com/26871/cs/10959/

| Smart Add Codes                  |                 |  |
|----------------------------------|-----------------|--|
| ٨                                | Due Date        |  |
| !                                | Priority        |  |
| #                                | List or Tag     |  |
| @                                | Location        |  |
| ~                                | Start Date      |  |
| *                                | Repeat          |  |
| =                                | Time Estimate   |  |
| +                                | Give To (email) |  |
| http://blah.blah                 | URL             |  |
| // <your here="" note=""></your> | Note text       |  |

| Actions Shortcuts (cont)        |                  |
|---------------------------------|------------------|
| u                               | Change URL       |
| <shift> + u</shift>             | Open URL         |
| V                               | Give to          |
| b                               | Set reminder     |
| r                               | Rename           |
| У                               | Add note         |
| <ctrl> + <enter></enter></ctrl> | Save note        |
| i                               | Select task      |
| 0                               | Open task        |
| z                               | Undo last action |

| Date and Time Formats (cont)                  |                                                                                     |
|-----------------------------------------------|-------------------------------------------------------------------------------------|
| Apr 25                                        | April 25 this year (unless April 25 has passed, in which case it assumes next year) |
| 04/25/2016                                    | April 25, 2016                                                                      |
| 25/04/2016                                    | April 25, 2016                                                                      |
| 2016/04/25                                    | April 25, 2016                                                                      |
| 2016-04-<br>25                                | April 25, 2016                                                                      |
| 25th                                          | 25th day of the current month                                                       |
| End of month                                  | Last day of the current month                                                       |
| Friday                                        | The next Friday to occur                                                            |
| Next Friday                                   | The second Friday to occur                                                          |
| Fri at 7pm                                    | Friday at 7:00pm                                                                    |
| Fri @ 7pm                                     | Friday at 7:00pm                                                                    |
| 6pm                                           | Today at 6:00pm (unless 6:00pm<br>has passed, in which case it<br>assumes tomorrow) |
| 18:00                                         | Today at 6:00pm (unless 6:00pm has passed, in which case it assumes tomorrow)       |
| 5 hours                                       | 5 hours from now                                                                    |
| 2 days                                        | 2 days from now                                                                     |
| 3 weeks                                       | 3 weeks from now                                                                    |
| From: What format can I enter dates and times |                                                                                     |

| App Shortcuts |                      |
|---------------|----------------------|
| t             | Add task/subtask     |
| /             | Search tasks         |
| ;             | Show/hide navigation |
|               | Open More menu       |
| ?             | Open shortcuts help  |

Switch between Incomplete/Completed

**Navigation Shortcuts** 

Move up / down

| Selection Shortcuts |                           |  |
|---------------------|---------------------------|--|
| * then a            | Select all tasks          |  |
| * then n            | Deselect all tasks        |  |
| * then t            | Select due today tasks    |  |
| * then o            | Select due tomorrow tasks |  |
| * then v            | Select overdue tasks      |  |

| Jumping Short | icuis                 |   |
|---------------|-----------------------|---|
| g then i      | Go to Inbox           |   |
| g then a      | Go to All Tasks       |   |
| g then t      | Go to Today           |   |
| g then o      | Go to Tomorrow        |   |
| g then w      | Go to This Week       | i |
| g then v      | Go to Given to others |   |
| g then d      | Go to Trash           | ٠ |
| g then f      | Go to favorites       |   |
| g then m      | Go to list            |   |
| g then c      | Go to contact         |   |
| g then s      | Go to tag             |   |
|               |                       |   |

| 9        |                       | 5 hours                                     | 5 hours from now                   |
|----------|-----------------------|---------------------------------------------|------------------------------------|
| g then a | Go to All Tasks       |                                             |                                    |
| g then t | Go to Today           | 2 days                                      | 2 days from now                    |
| g men i  | Go to Today           | 3 weeks                                     | 3 weeks from now                   |
| g then o | Go to Tomorrow        |                                             |                                    |
| g then w | Go to This Week       | From: What format can I enter dates and in? |                                    |
| g then v | Go to Given to others | "Many other                                 | formats work too, so if you're not |
| g then d | Go to Trash           | sure, just try                              | ' it out!"                         |
| g then f | Go to favorites       |                                             |                                    |
| g then m | Go to list            |                                             |                                    |
|          |                       |                                             |                                    |

| Actions Shortcuts   |                     |
|---------------------|---------------------|
| С                   | Complete            |
| р                   | Postpone            |
| <shift> + p</shift> | Postpone by one day |
| W                   | Change start date   |
| d                   | Change due date     |
| f                   | Change repeats      |
| е                   | Change estimate     |
| !                   | Change priority     |
| 1                   | Set priority 1      |
| 2                   | Set priority 2      |
| 3                   | Set priority 3      |
| 4                   | Set no priority     |
| m                   | Change list         |
| S                   | Change tags         |
| 1                   | Change location     |

| Date and Time Formats |                                                                                     |  |
|-----------------------|-------------------------------------------------------------------------------------|--|
| Today                 | Today (tod also works)                                                              |  |
| Tomorrow              | Tomorrow (tom also works)                                                           |  |
| Yesterday             | Yesterday                                                                           |  |
| 25 Apr                | April 25 this year (unless April 25 has passed, in which case it assumes next year) |  |

Go to location

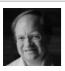

By Roger Baas (roger.baas) cheatography.com/roger-baas/ Published 21st February, 2017. Last updated 28th February, 2017. Page 1 of 2.

g then I

Sponsored by CrosswordCheats.com Learn to solve cryptic crosswords! http://crosswordcheats.com

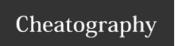

# Remember The Milk Cheat Sheet by Roger Baas (roger.baas) via cheatography.com/26871/cs/10959/

### **Repeat Interval Formats**

Repeat 'Every...'

These tasks repeat every time, whether you complete them or not.

**Every Tuesday** 

Every Monday and Wednesday

Every day

Every weekday

Every week

Every 2 weeks

Every week until 1/1/2018

Every week for 20 times

Every month

Every month on the 4th

Every month on the last day

Every month on the first weekday

Every month on the second weekend day

Every month on the 3rd Tuesday

Every month on the last Monday

Every month on the 2nd last Friday

Every 6 months

Every year

Every year on the last day of January

Every year on the first weekday of January

Every year on the second weekend day of January

#### Repeat 'After...'

These tasks only repeat after you've completed them.

After 5 days

After a week

After 6 months

After a year

### A note about task properties

Tasks that repeat 'Every' create a task series: task properties and notes are common across all instances of the task.

Tasks that repeat 'After' work a bit differently: these do not create a task series, but rather create a new, independent task each time a task is generated.

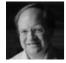

By **Roger Baas** (roger.baas) cheatography.com/roger-baas/

Published 21st February, 2017. Last updated 28th February, 2017. Page 2 of 2. Sponsored by **CrosswordCheats.com** Learn to solve cryptic crosswords! http://crosswordcheats.com